# **Jupyter console Documentation**

*Release 5.0.0*

**The Jupyter Development Team**

July 05, 2016

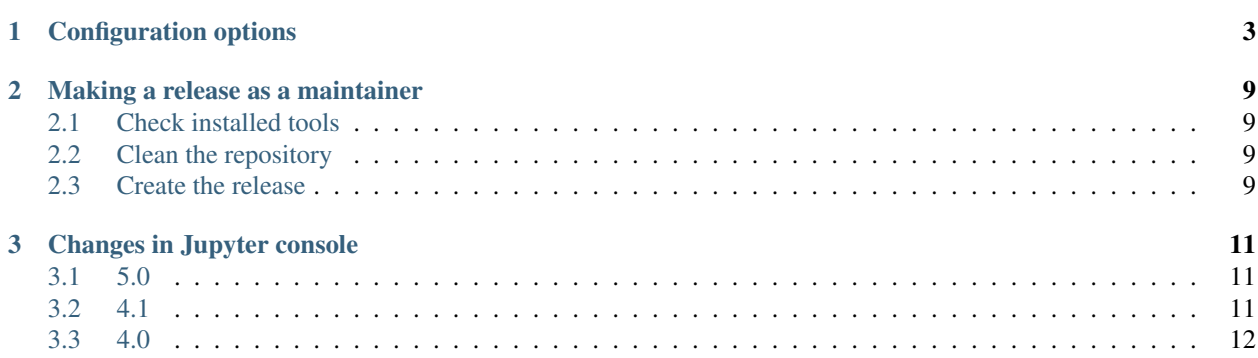

The Jupyter console is a terminal frontend for kernels using the Jupyter protocol. The console can be installed with:

pip install jupyter-console

And started with:

jupyter console

To see configuration options:

jupyter console -h

To start the console with a particular kernel, ask for it by name:

jupyter console --kernel=julia-0.4

A list of available kernels can be seen with:

jupyter kernelspec list

You can connect to a live kernel (e.g. one running in a notebook) with its ID:

jupyter console --existing KERNEL\_ID

or even connect to the most recently started kernel by default:

jupyter console --existing

Contents:

# **Configuration options**

<span id="page-6-0"></span>These options can be set in  $\sim/$ . jupyter/jupyter\_console\_config.py, or at the command line when you start it.

ConnectionFileMixin.connection\_file [Unicode] Default: ''

JSON file in which to store connection info [default: kernel-<pid>.json]

This file will contain the IP, ports, and authentication key needed to connect clients to this kernel. By default, this file will be created in the security dir of the current profile, but can be specified by absolute path.

ConnectionFileMixin.control\_port [Int] Default: 0

set the control (ROUTER) port [default: random]

ConnectionFileMixin.hb\_port [Int] Default: 0

set the heartbeat port [default: random]

ConnectionFileMixin.iopub\_port [Int] Default: 0

set the iopub (PUB) port [default: random]

ConnectionFileMixin.ip [Unicode] Default: ''

Set the kernel's IP address [default localhost]. If the IP address is something other than localhost, then Consoles on other machines will be able to connect to the Kernel, so be careful!

ConnectionFileMixin.shell\_port [Int] Default: 0

set the shell (ROUTER) port [default: random]

ConnectionFileMixin.stdin\_port [Int] Default: 0

set the stdin (ROUTER) port [default: random]

ConnectionFileMixin.transport ['tcp'|'ipc'] Default: 'tcp'

No description

JupyterConsoleApp.confirm\_exit [CBool] Default: True

Set to display confirmation dialog on exit. You can always use 'exit' or 'quit', to force a direct exit without any confirmation.

JupyterConsoleApp.existing [CUnicode] Default: ''

Connect to an already running kernel

#### JupyterConsoleApp.kernel\_name [Unicode] Default: 'python'

The name of the default kernel to start.

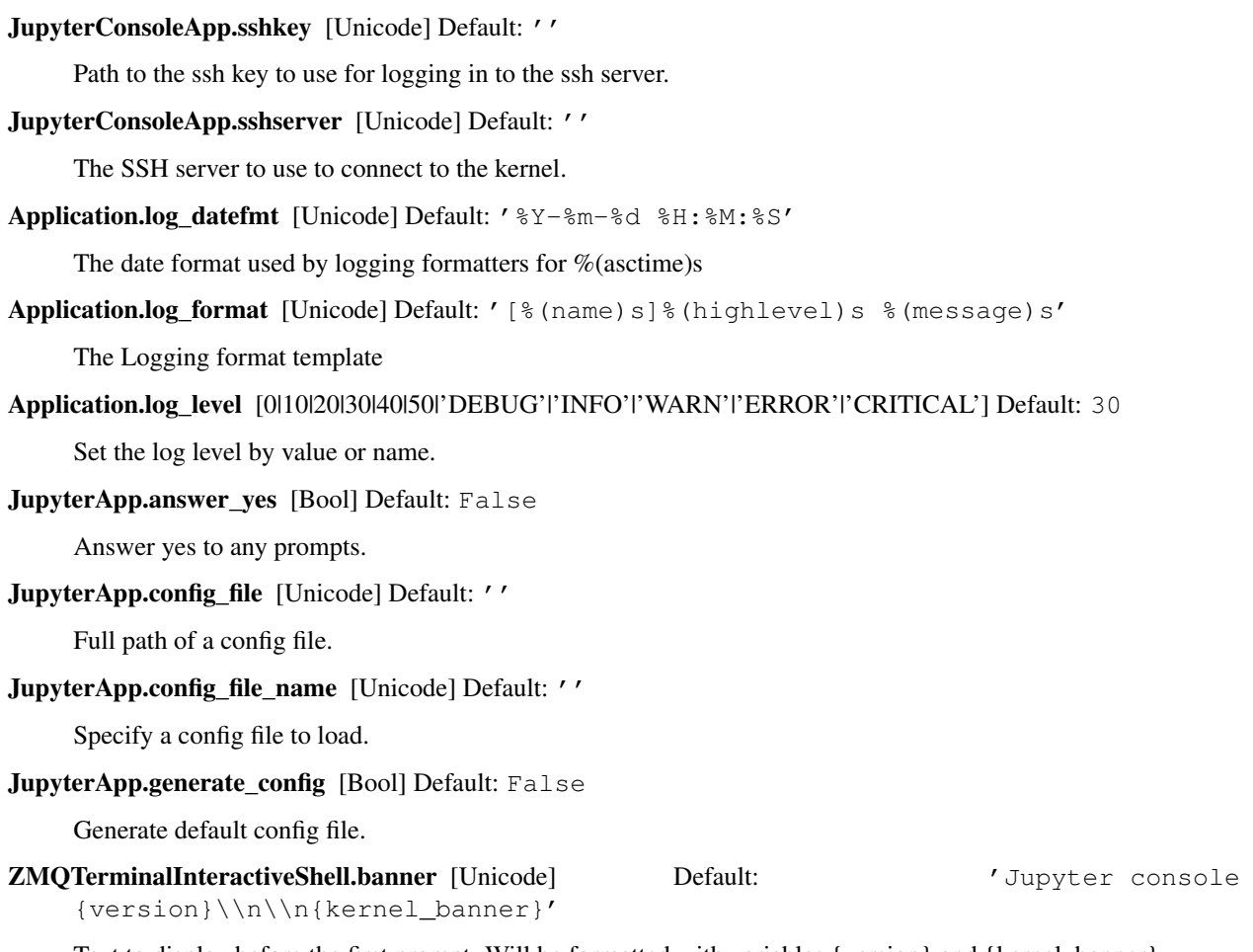

Text to display before the first prompt. Will be formatted with variables {version} and {kernel\_banner}.

### ZMQTerminalInteractiveShell.callable\_image\_handler [Any] Default: None

Callable object called via 'callable' image handler with one argument, *data*, which is *msg["content"]["data"]* where *msg* is the message from iopub channel. For exmaple, you can find base64 encoded PNG data as *data['image/png']*. If your function can't handle the data supplied, it should return *False* to indicate this.

ZMQTerminalInteractiveShell.editing\_mode [Unicode] Default: 'emacs'

Shortcut style to use at the prompt. 'vi' or 'emacs'.

### ZMQTerminalInteractiveShell.highlighting\_style [Unicode] Default: ''

The name of a Pygments style to use for syntax highlighting

### ZMQTerminalInteractiveShell.highlighting\_style\_overrides [Dict] Default: {}

Override highlighting format for specific tokens

### ZMQTerminalInteractiveShell.history\_load\_length [Int] Default: 1000

How many history items to load into memory

### ZMQTerminalInteractiveShell.image\_handler ['PIL'|'stream'|'tempfile'|'callable'] Default: 'PIL'

Handler for image type output. This is useful, for example, when connecting to the kernel in which pylab inline backend is activated. There are four handlers defined. 'PIL': Use Python Imaging Library to popup image; 'stream': Use an external program to show the image. Image will be fed into the STDIN of the program. You will need to configure *stream\_image\_handler*; 'tempfile': Use an external program to show the image. Image will be saved in a temporally file and the program is called with the temporally file. You will need to configure *tempfile\_image\_handler*; 'callable': You can set any Python callable which is called with the image data. You will need to configure *callable\_image\_handler*.

#### ZMQTerminalInteractiveShell.include\_other\_output [Bool] Default: False

Whether to include output from clients other than this one sharing the same kernel.

Outputs are not displayed until enter is pressed.

#### ZMQTerminalInteractiveShell.kernel\_is\_complete\_timeout [Float] Default: 1

Timeout (in seconds) for giving up on a kernel's is\_complete response.

If the kernel does not respond at any point within this time, the kernel will no longer be asked if code is complete, and the console will default to the built-in is\_complete test.

#### ZMOTerminalInteractiveShell.kernel\_timeout [Float] Default: 60

Timeout for giving up on a kernel (in seconds).

On first connect and restart, the console tests whether the kernel is running and responsive by sending kernel info requests. This sets the timeout in seconds for how long the kernel can take before being presumed dead.

ZMQTerminalInteractiveShell.mime\_preference [List] Default: ['image/png', 'image/jpeg', 'image/svg+xml']

Preferred object representation MIME type in order. First matched MIME type will be used.

#### ZMQTerminalInteractiveShell.other\_output\_prefix [Unicode] Default: '[remote] '

Prefix to add to outputs coming from clients other than this one.

Only relevant if include\_other\_output is True.

#### ZMQTerminalInteractiveShell.stream\_image\_handler [List] Default: []

Command to invoke an image viewer program when you are using 'stream' image handler. This option is a list of string where the first element is the command itself and reminders are the options for the command. Raw image data is given as STDIN to the program.

#### ZMQTerminalInteractiveShell.tempfile\_image\_handler [List] Default: []

Command to invoke an image viewer program when you are using 'tempfile' image handler. This option is a list of string where the first element is the command itself and reminders are the options for the command. You can use {file} and {format} in the string to represent the location of the generated image file and image format.

#### ZMQTerminalInteractiveShell.use\_kernel\_is\_complete [Bool] Default: True

Whether to use the kernel's is complete message handling. If False, then the frontend will use its own is complete handler.

#### KernelManager.autorestart [Bool] Default: True

Should we autorestart the kernel if it dies.

#### KernelManager.kernel\_cmd [List] Default: []

DEPRECATED: Use kernel\_name instead.

The Popen Command to launch the kernel. Override this if you have a custom kernel. If kernel\_cmd is specified in a configuration file, Jupyter does not pass any arguments to the kernel, because it cannot make any assumptions about the arguments that the kernel understands. In particular, this means that the kernel does not receive the option –debug if it given on the Jupyter command line.

#### KernelRestarter.debug [Bool] Default: False

Whether to include every poll event in debugging output.

Has to be set explicitly, because there will be *a lot* of output.

#### KernelRestarter.restart\_limit [Int] Default: 5

The number of consecutive autorestarts before the kernel is presumed dead.

#### KernelRestarter.time\_to\_dead [Float] Default: 3.0

Kernel heartbeat interval in seconds.

#### Session.buffer\_threshold [Int] Default: 1024

Threshold (in bytes) beyond which an object's buffer should be extracted to avoid pickling.

#### Session.check\_pid [Bool] Default: True

Whether to check PID to protect against calls after fork.

This check can be disabled if fork-safety is handled elsewhere.

#### Session.copy\_threshold [Int] Default: 65536

Threshold (in bytes) beyond which a buffer should be sent without copying.

#### Session.debug [Bool] Default: False

Debug output in the Session

#### Session.digest\_history\_size [Int] Default: 65536

The maximum number of digests to remember.

The digest history will be culled when it exceeds this value.

#### Session.item\_threshold [Int] Default: 64

The maximum number of items for a container to be introspected for custom serialization. Containers larger than this are pickled outright.

#### Session.key [CBytes] Default: b''

execution key, for signing messages.

#### Session.keyfile [Unicode] Default: ''

path to file containing execution key.

#### Session.metadata [Dict] Default: {}

Metadata dictionary, which serves as the default top-level metadata dict for each message.

#### Session.packer [DottedObjectName] Default: 'json'

The name of the packer for serializing messages. Should be one of 'json', 'pickle', or an import name for a custom callable serializer.

#### Session.session [CUnicode] Default: ''

The UUID identifying this session.

#### Session.signature\_scheme [Unicode] Default: 'hmac-sha256'

The digest scheme used to construct the message signatures. Must have the form 'hmac-HASH'.

#### Session.unpacker [DottedObjectName] Default: 'json'

The name of the unpacker for unserializing messages. Only used with custom functions for *packer*.

### Session.username [Unicode] Default: 'username'

Username for the Session. Default is your system username.

## **Making a release as a maintainer**

<span id="page-12-0"></span>This document guides a maintainer through creating a release of the Jupyter console.

# <span id="page-12-1"></span>**2.1 Check installed tools**

Review CONTRIBUTING.rst. Make sure all the tools needed are properly installed.

# <span id="page-12-2"></span>**2.2 Clean the repository**

Remove all non-tracked files with:

```
git clean -xfdi
```
This will ask you for confirmation before removing all untracked files. Make sure the dist/ folder is clean and does not contain any stale builds from previous attempts.

# <span id="page-12-3"></span>**2.3 Create the release**

- 1. Set Environment variables
	- Set environment variables to document current release version, and git tag:

VERSION=4.1.0

- 2. Update version number in jupyter\_console/\_version.py. Make sure that a valid [PEP 440](https://www.python.org/dev/peps/pep-0440/) version is being used.
- 3. Commit and tag the release with the current version number:

```
git commit -am "release $VERSION"
git tag $VERSION
```
4. You are now ready to build the sdist and wheel:

```
python setup.py sdist --formats=zip,gztar
python setup.py bdist_wheel
```
5. You can now test the wheel and the sdist locally before uploading to PyPI. Make sure to use [twine](https://github.com/pypa/twine) to upload the archives over SSL.

twine upload dist/\*

- 6. If all went well, change the jupyter\_console/\_version.py to the next release.
- 7. Push directly on master, not forgetting to push --tags too.

# **Changes in Jupyter console**

<span id="page-14-0"></span>A summary of changes in Jupyter console releases.

# <span id="page-14-1"></span>**3.1 5.0**

### **3.1.1 Interactive Shell architecture**

- disinherit shell class from IPython Interactive Shell [#68](https://github.com/jupyter/jupyter_console/pull/68) This separates jupyter\_console's ZMQTerminalInteractiveShell from IPython's TerminalInteractiveShell and InteractiveShell classes.
- update SIGINT handler to not use the old interactive API shell [#80](https://github.com/jupyter/jupyter_console/pull/80)

### **3.1.2 Image Handling improvement**

- use PIL as default image handler [#79](https://github.com/jupyter/jupyter_console/pull/79)
- better indication of whether image data was handled [#77](https://github.com/jupyter/jupyter_console/pull/77)

### **3.1.3 Prompts improvement**

- use prompt\_toolkit 1.0 [#74](https://github.com/jupyter/jupyter_console/pull/74)
- don't use prompt\_manager [#75](https://github.com/jupyter/jupyter_console/pull/75)
- remove colors\_force flag that have no effects: [#88](https://github.com/jupyter/jupyter_console/pull/88)

# <span id="page-14-2"></span>**3.2 4.1**

- fix for readline history
- don't confuse sys.path with virtualenvs
- readline/completion fixes
- use is\_complete messages to determine if input is complete (important for non-Python kernels)
- fix: 4.0 was looking for jupyter\_console\_config in IPython config directories, not Jupyter

# <span id="page-15-0"></span>**3.3 4.0**

- fix jupyter console --generate-config
- setuptools fixes for Windows

First release as a standalone package.